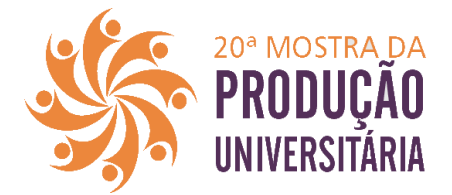

## **Orientações para ouvintes**

A mostra acontecerá na plataforma<ava.furg.br>

Para acessar a plataforma você usará os mesmos dados de acesso que utiliza nos sistemas FURG. Se não tem cadastro no Sistemas Furg, você deve inscrever-se como ouvinte no site da mostra [www.mpu.furg.br](http://www.mpu.furg.br/) e os dados de acesso ao ambiente ava serão encaminhados para seu e-mail.

Depois de ter os dados de acesso, você deve entrar na plataforma www.ava.furg.br, acessar a 20ª Mostra da Produção Universitária, escolher o evento e depois a sala que deseja acompanhar. Uma lista com sistema de busca pode ser encontrada neste link https://mpu.furg.br/quadro

Na sala você encontra a lista dos trabalhos com título, nome do apresentador, vídeo, fórum e resumo. A apresentação de trabalho se dará em dois momentos: o primeiro será para a visualização dos vídeos e interação escrita, no Fórum específico de cada trabalho. Esse primeiro momento terá duração de 1h e terá início nos seguintes horários: Manhã: 9:00hrs, Tarde 14:00hrs e Noite 19:00hrs. Após esse período, acontecerá o segundo momento de apresentação: as rodas de conversa nas salas virtuais. Esse encontro síncrono terá início nos seguintes horários: Manhã: 10:00hrs,Tarde 15:00hrs e Noite 20:00hrs. O link para a sala virtual estará disponível no texto de apresentação da sala (google meets).

Durante o encontro síncrono os monitores de sala irão disponibilizar o link para a ata de presença dos ouvintes e apresentadores.

Atenciosamente Coordenação da 20ª MPU